Profiler samples (/profiler/docs/samples) describes several Go language samples stored in a GitHub repository. You oad and run these samples in the Cloud Shell, on Google Cloud, or on a local Linux box. Several images on this page a **ice** named **docdemo-service**. For information on how to generate your own data with the same configuration, see e **hotapp** (/profiler/docs/samples#hotapp).

To start the Profiler interface, select **Profiler** in the navigation panel of the Google Cloud Console or use the following button:

## Go to Profiler (https://console.cloud.google.com/profiler

The following annotated screenshot illustrates the Stackdriver Profiler interface:

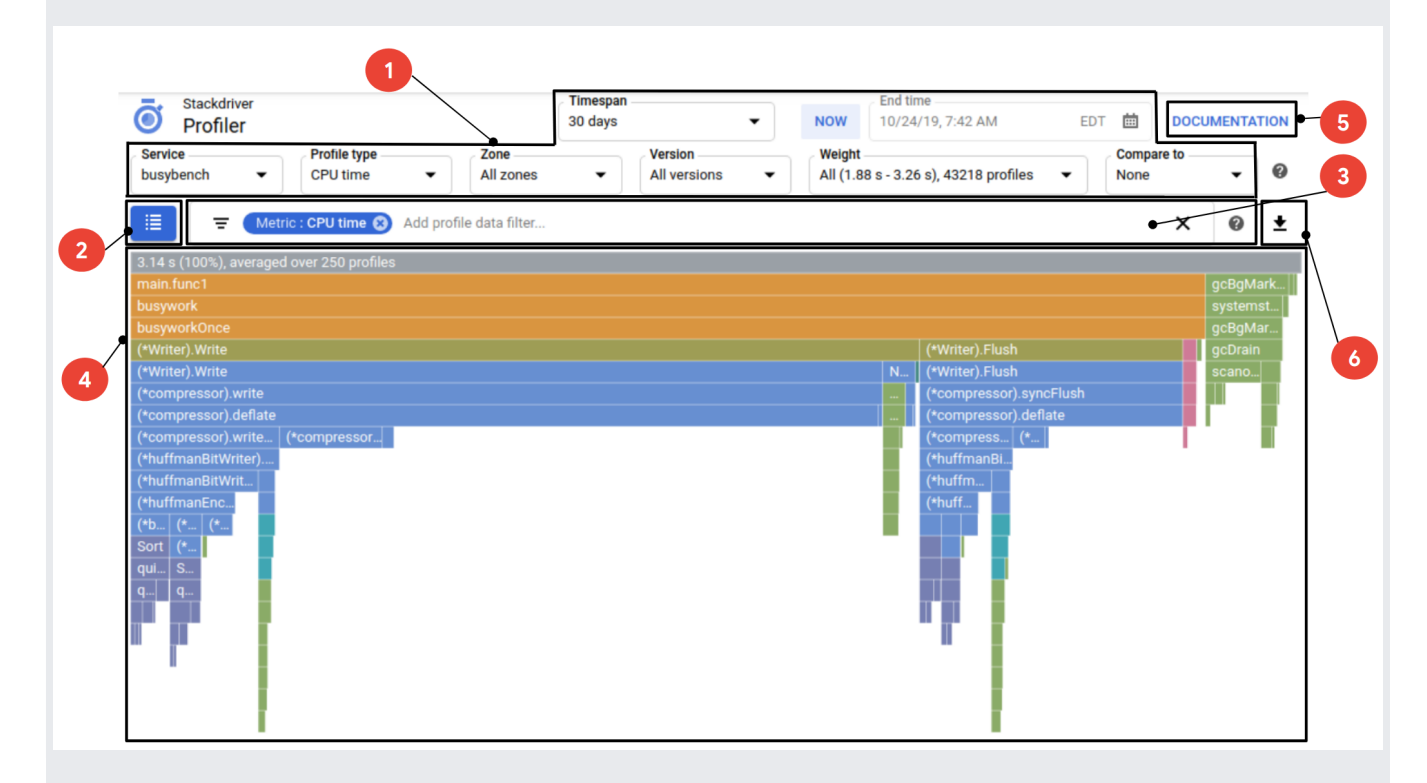

- 1. The buttons and menus that you use to determine which profiles are used to construct the flame graph. For more information, see Selecting the profiles to be analyzed (/profiler/docs/selecting-profiles).
- 2. The button you use to display a list of functions along with the total and self metric consumption. For information on using this button, see Using the focus list (/profiler/docs/focusing-profiles#by\_using\_the\_focus\_list).
- 3. Lists the filters that have been added. Filters control how the selected profilers are visualized. For example, you can add a filter to hide particular frames. For more information, see Using filters (/profiler/docs/filtering-profiles).
- 4. The visual display of the profile data. For more information about flame graphs and how you can use your pointer to change the display, see Interacting with the flame graph (/profiler/docs/interacting-flame-graph).
- 5. The button you use to open the Stackdriver Profiler [documentation](https://cloud.google.com/profiler/docs) (/profiler/docs).
- 6. The button you use to download the displayed profile to your local system. For more information, see Downloading profiles (/profiler/docs/downloading-profiles).
- For information on how profiles are selected for analysis, see Selecting the profiles to be analyzed (/profiler/docs/selecting-profiles).
- For information on using the Profiler agent to collect profiling data for your services, see:
	- Profiling Go applications (/profiler/docs/profiling-go)
	- Profiling Java applications (/profiler/docs/profiling-java)
	- Profiling Node.js applications (/profiler/docs/profiling-nodejs)
	- Profiling Python applications (/profiler/docs/profiling-python)
	- Profiling applications running outside Google Cloud (/profiler/docs/profiling-external)